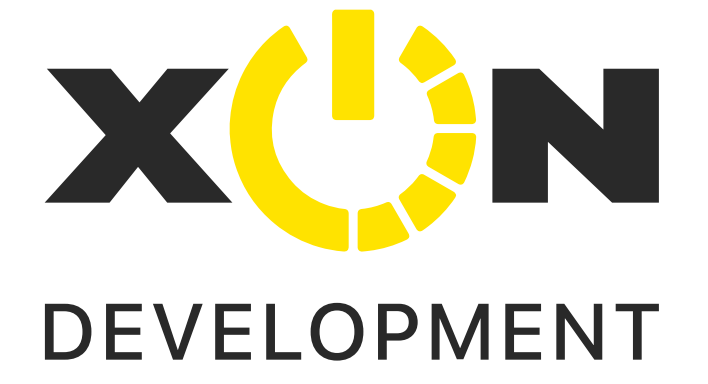

# ИКСОН Девелопмент

### 100+ компаний уже воспользовались нашими услугами

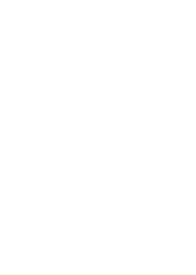

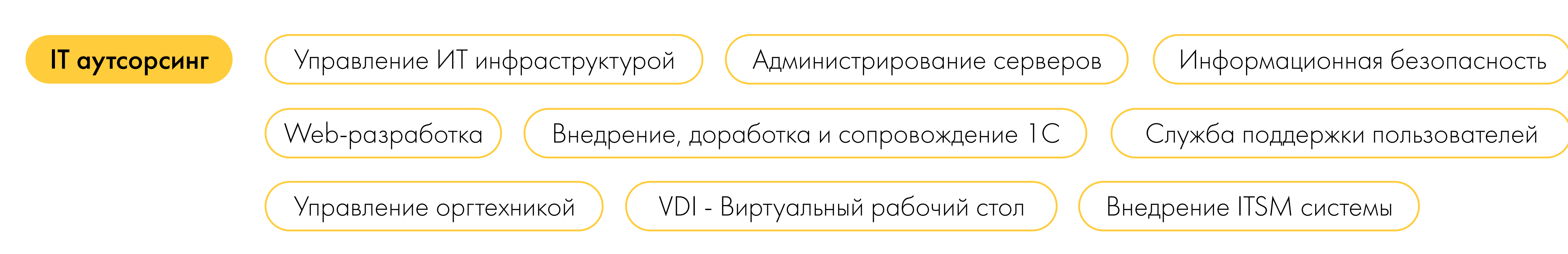

# <span id="page-1-0"></span>Внедрение GLPI

Услуга, которая позволяет организациям автоматизировать управление ИТ-инфраструктурой и процессами. Она включает в себя установку и настройку системы GLPI, обучение пользователей, а также поддержку и обслуживание системы.

Система GLPI позволяет управлять всеми аспектами ИТ-инфраструктуры, включая компьютеры, сетевое оборудование, программное обеспечение и другие ресурсы.

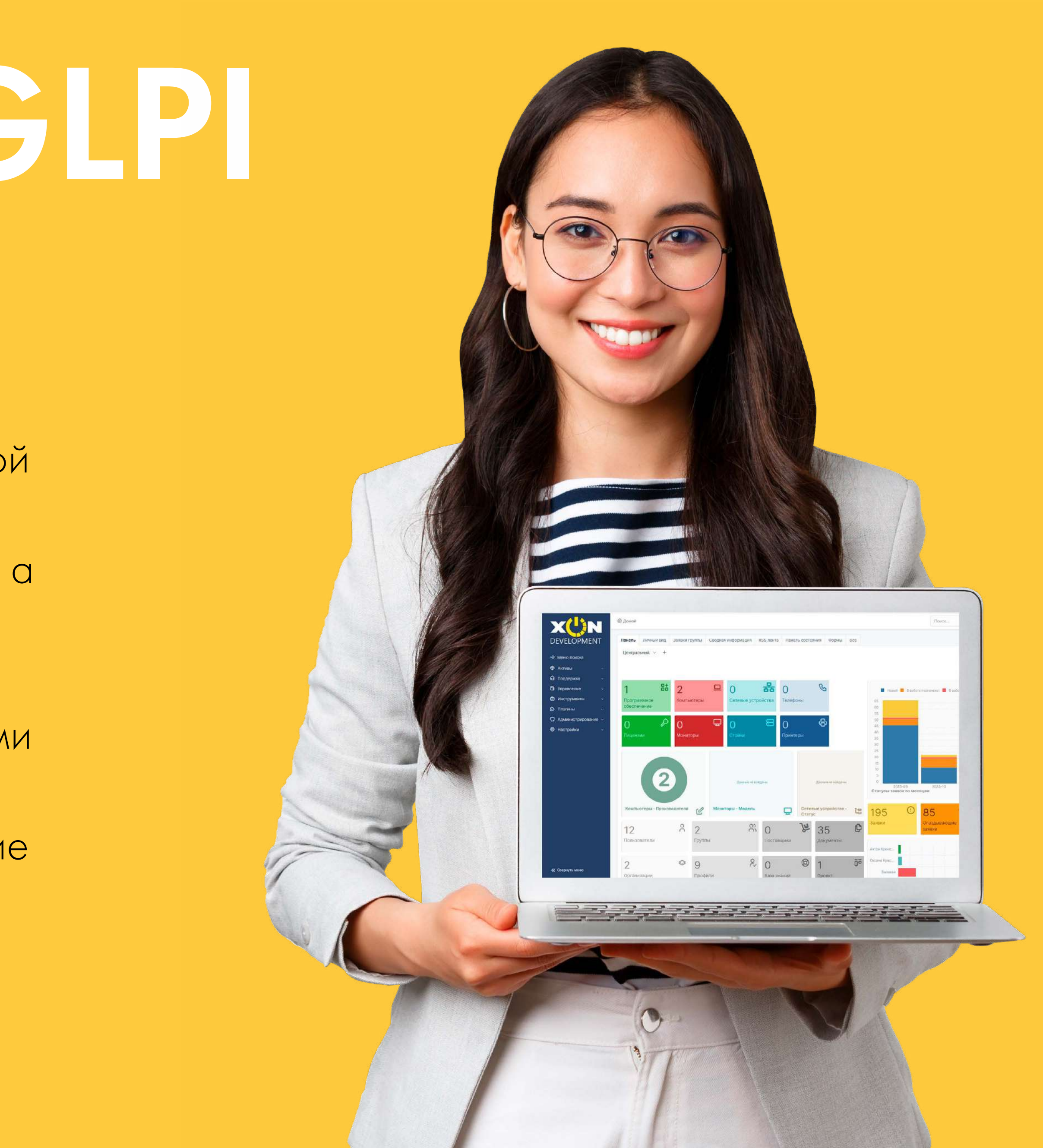

осуществляется несколькими способами, основные:

- в ITSM системе
- по средствам входящего сообщения
- через GLPI клиентов
- •через 1С:Документооборот

## Опты внедрения GLPI **[ITSM](#page-1-0)**

### Подача и регистрация обращений 1.

в зависимости от компании и инициатора, а также от категории услуги и приоритета

### Разработан функционал назначения категории заявок 2.

### Настройка уровней обслуживания (SLA) 3.

Настройка автоматических правил на отправку уведомлений, очистку журнала, закрытие заявок и другое 4.

- Реализация синхронизации двух GLPI систем 5. Исполнителя и Заказчика
- Настройка и оценка ключевых показателей (KPI) 6.
- Внедрение модуля Fusion-inventory для отслеживания IT активов компании 7.
- Настройка двухстороннего обмена GLPI и crm Битрикс 24 8.
- Разработка Телеграм-ботов для инициаторов и исполнителей задач 9.
- Разработка модулей под требования заказчика 10.
	- Кастомизация полей
- и многое другое 11.

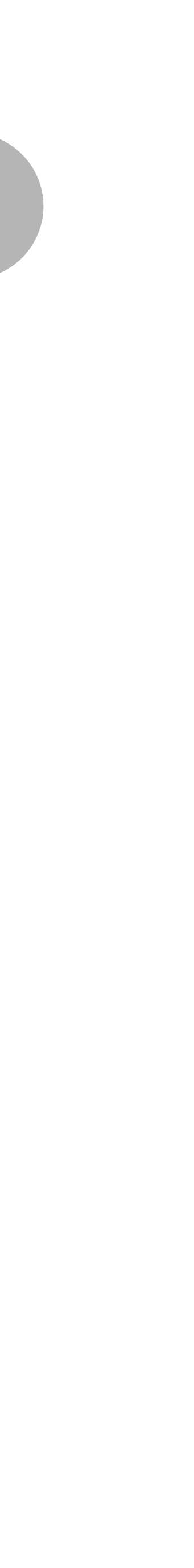

## Создание заявки и помогут и помогут и помогут и по

Подача и регистрация обращений осуществляется несколькими способами, основные:

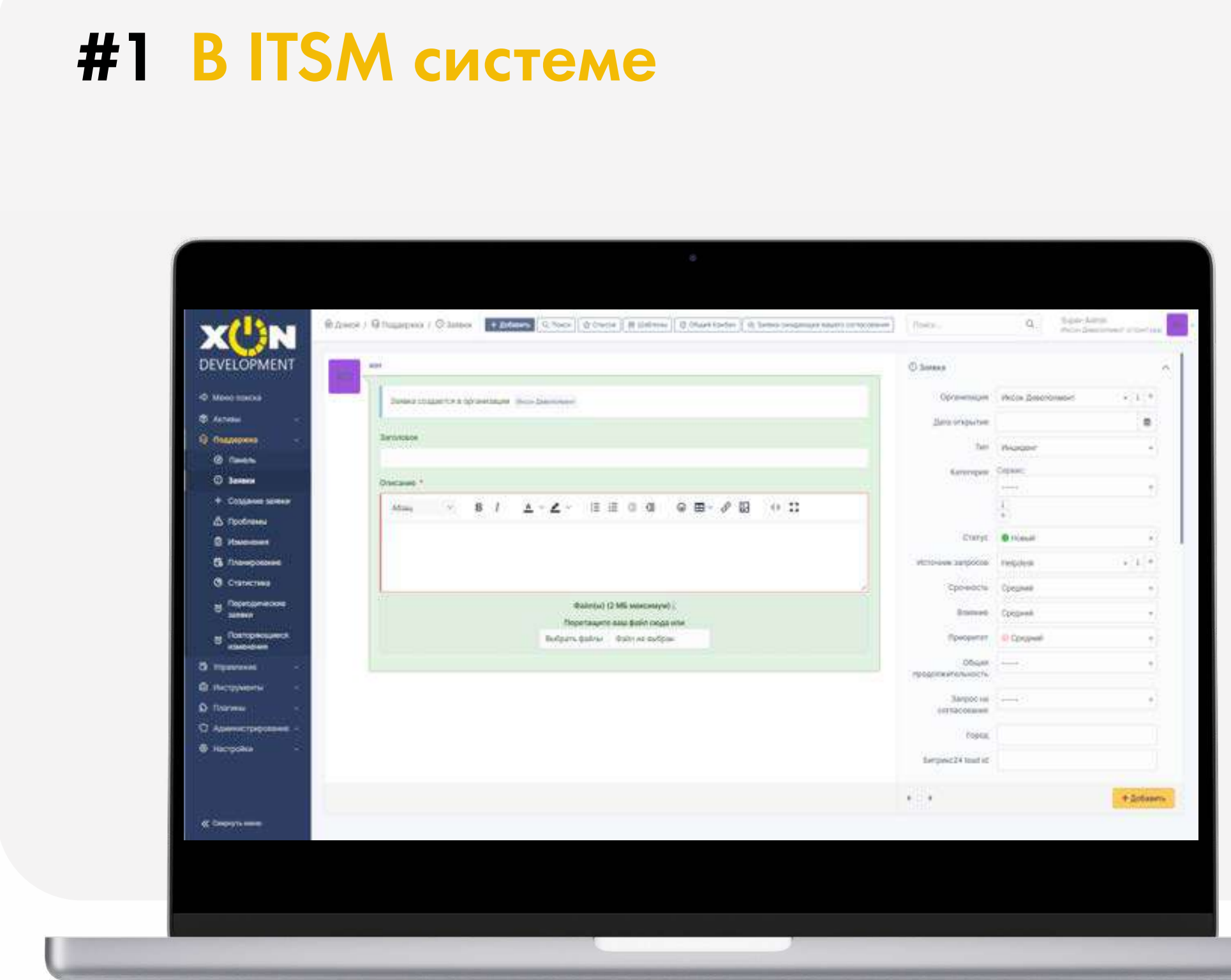

### Для просмотра видео нажмите на экран телефона

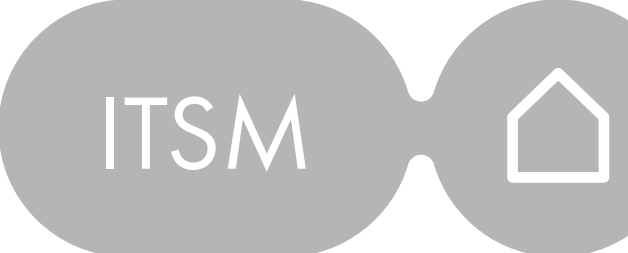

### #2 С помощью входящих сообщений

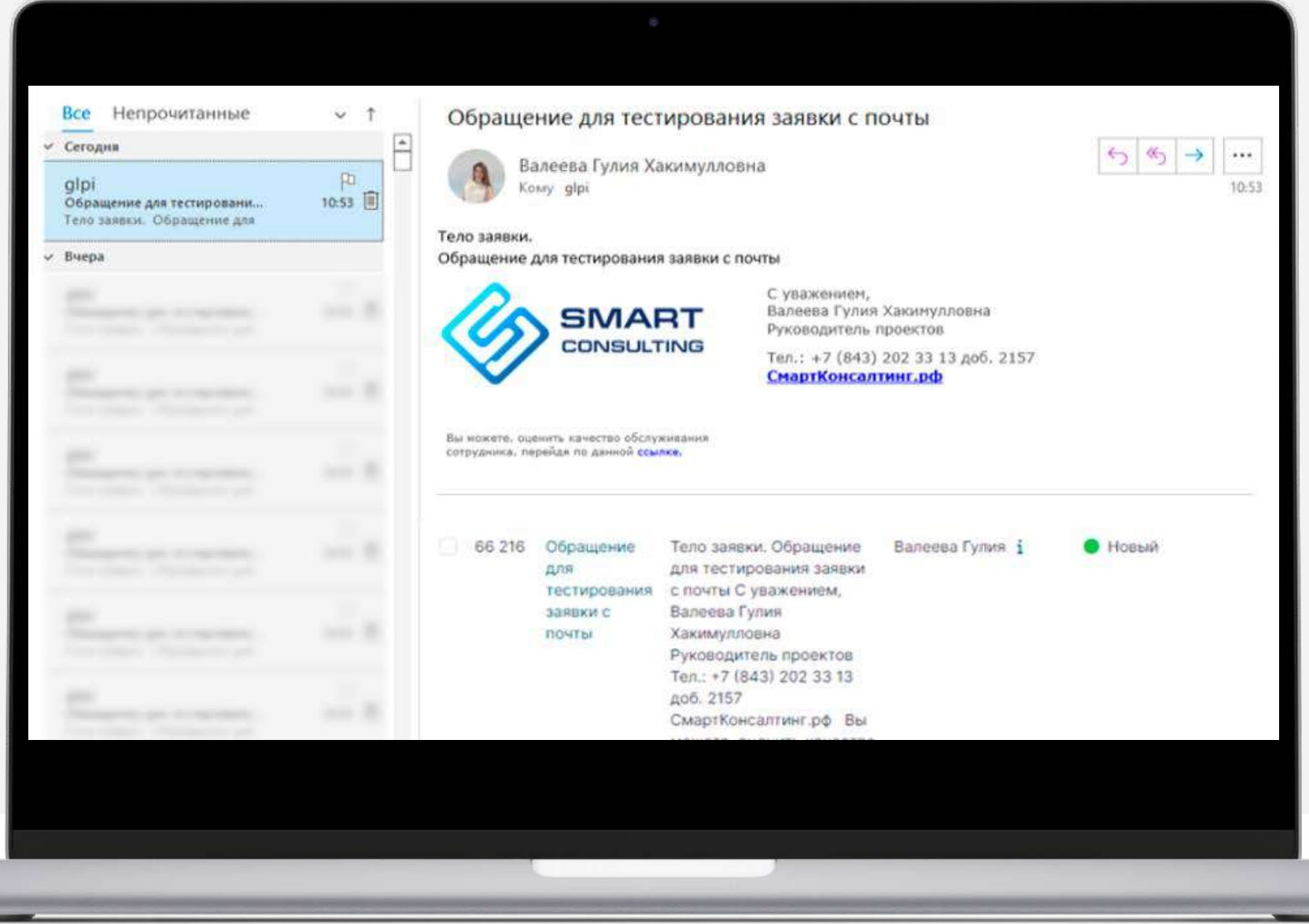

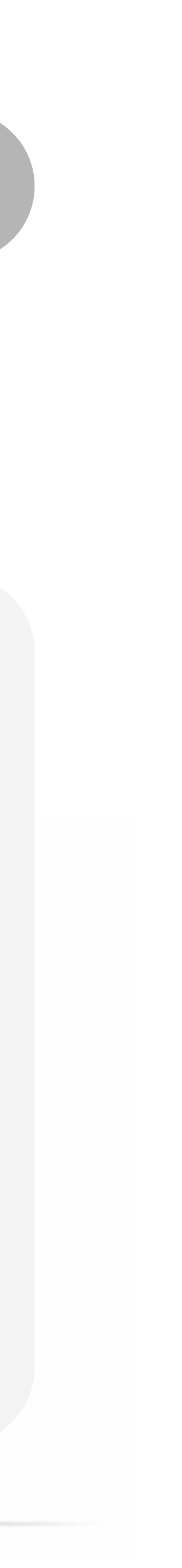

## Создание заявки Первый и Генераль

Через GLPI клиентов #3

- Через 1С:Документооборот\* #4
- Через Телеграм бот\* #5

Для просмотра видео нажмите на экран телефона

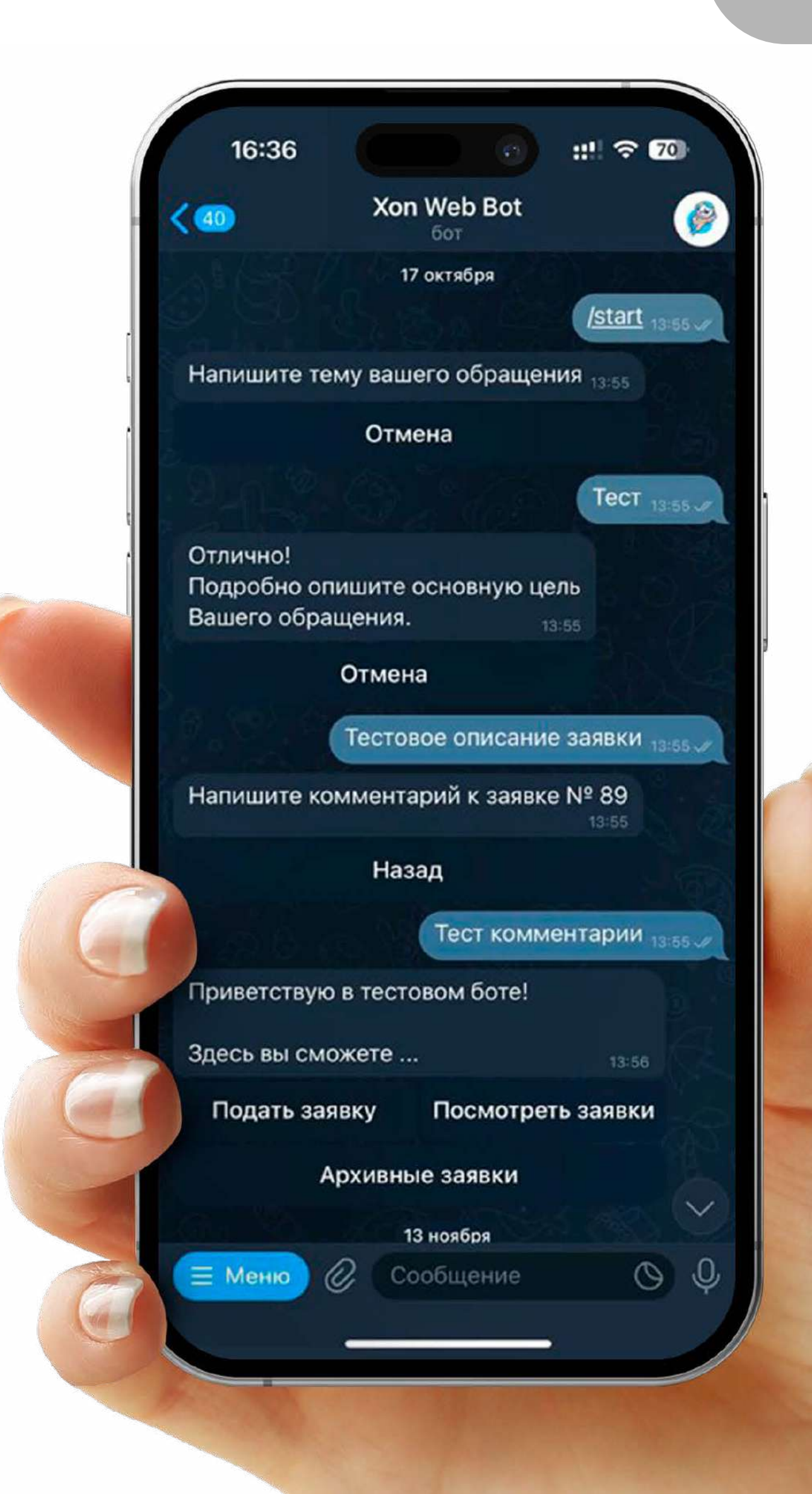

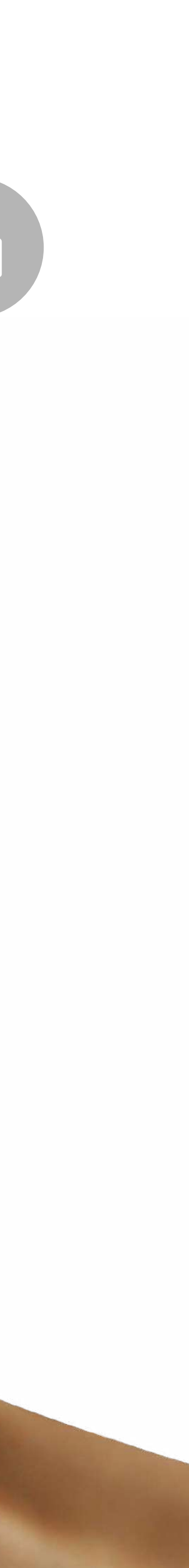

## Синхронизации **[ITSM](#page-1-0)** GLPI Исполнителя с системой GLPI Заказчика

Источником заявки была система GLPI заказчика. В обоих системах были настроены правила и создана дополнительная учетная запись для обмена заявками и информацией по ним.

Также на скриншоте можно увидеть, что заявка была автоматически перенаправлена в 1С, так как этого требовал процесс обработки заявок в тот период.

**(1) не дает провести заказ пишет: конфликт блокировок при выполнении транзакции**  $31/60$  > >  $\begin{array}{ccccccccc} \ll & \times & \mathbb{C} & \end{array}$ Дата закрытия 24-11-2022 13:35:01 曲 Тип Запрос не дает провести заказ пишет: конфликт блокировок при выполь Статистика Категория Сервис: "аммным обеспечением Согласовани не дает провести заказ пишет: конфликт блокировок при выполнении транза ип: ...атформе 1С Предприятие 8 -База знаний ...его функционала систем \* Объекты Coagailo: @ March 2022 & 1C System Затраты Задача продублирована в 1С: Документооборот. Проекты Задачи проекта  $\frac{1}{2}$ **GLPI Partner** Создано: © March 2022 & 1C System  $\sqrt{2}$ Проблемы Приоритет • Наивысший Изменения Cosgano: 1 March 2022 & 1C System Contracts  $\star$  i +  $\omega$ История .<br>Задача была перенаправлена на N Источник Пользователь  $\sf{Bce}$ оздано: © March 2022 8 1C System Избранная .<br>Задача продублирована в 1С: Документооборот заявка Количество возвратов

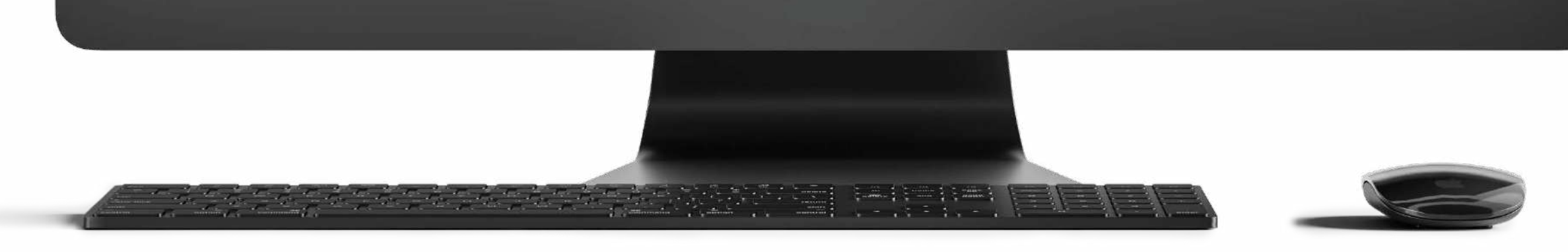

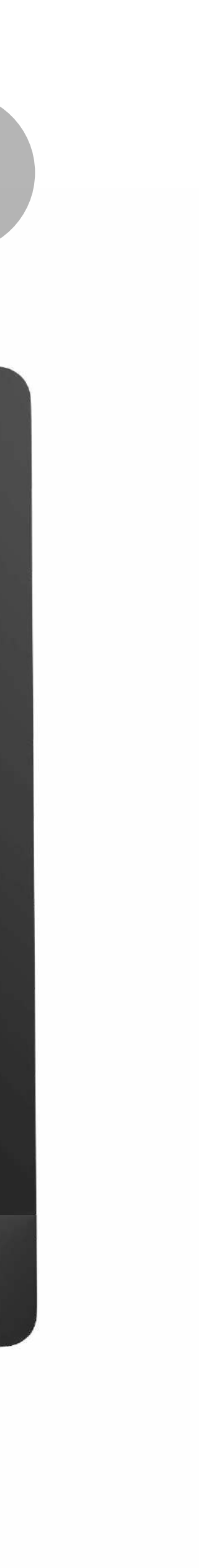

## Категоризация заявок **[ITSM](#page-1-0)** Аналог плагина Splitcat8\*

Доработан функционал назначения категории заявок. Из-за большого каталога услуг, выпадающий список был длинный, что доставляло неудобство при выборе категории.

Каталог услуг был переработан в трехуровневый каталог и услуги были разделены на три основные составляющие:

- 1. Сервис
- 2. Категория
- 3. Вид работ

### [От](https://xondev.ru/projects/web-razrabotka/plagina-splitcat-dlya-glpi/)ображение в письме:

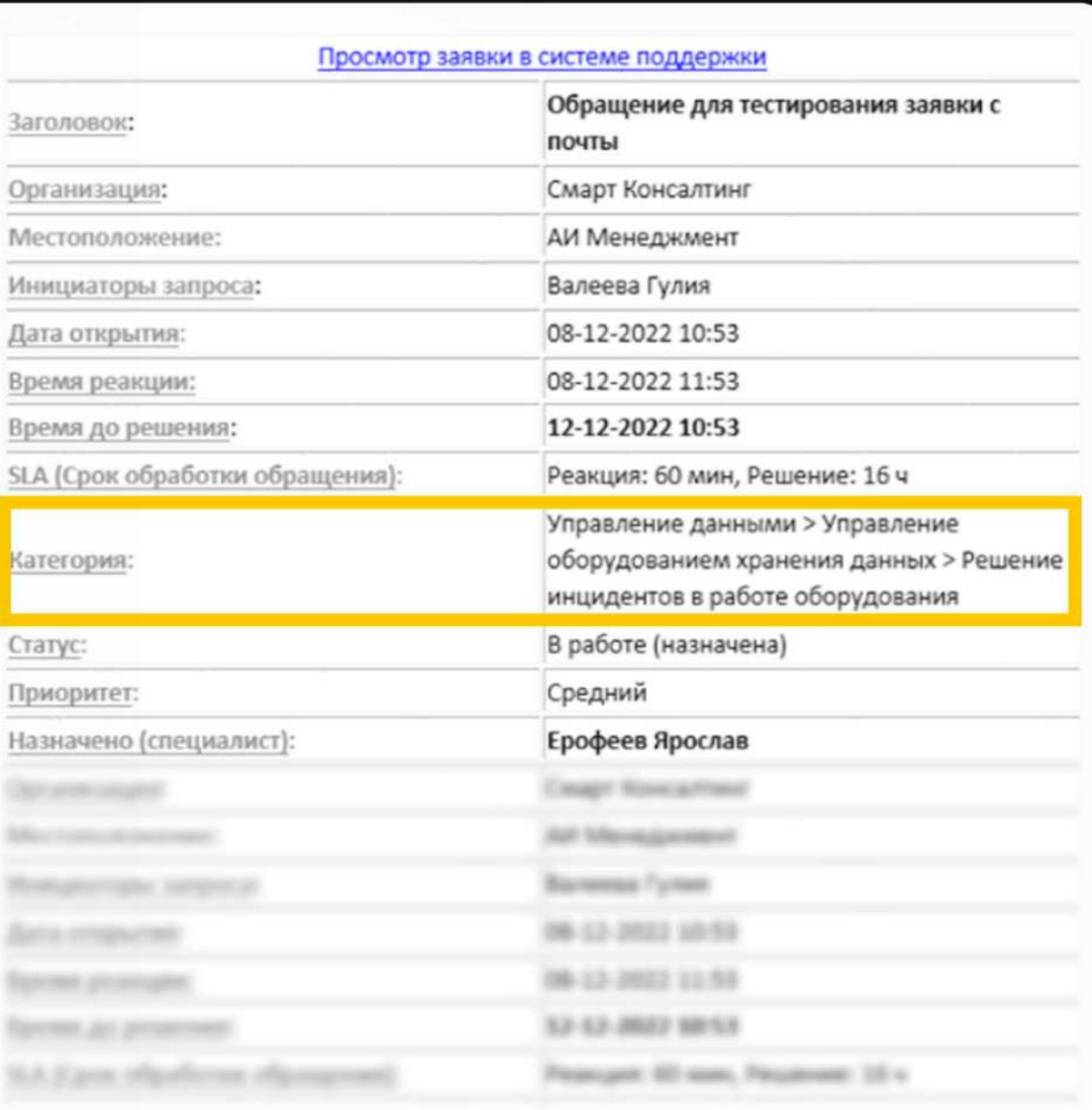

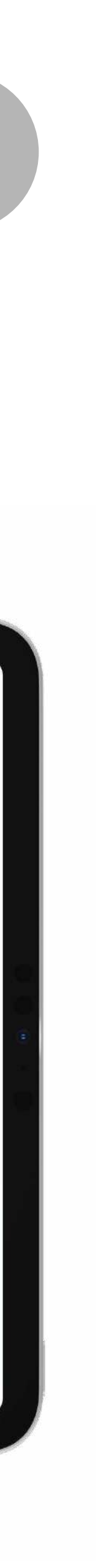

Для просмотра видео нажмите на экран планшета

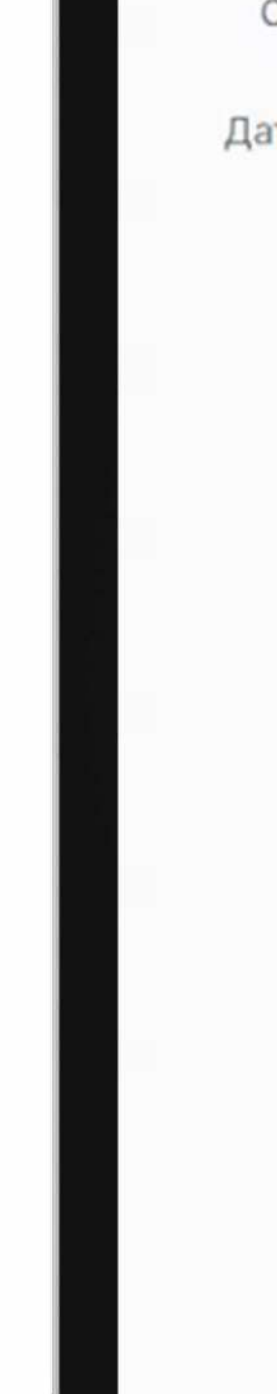

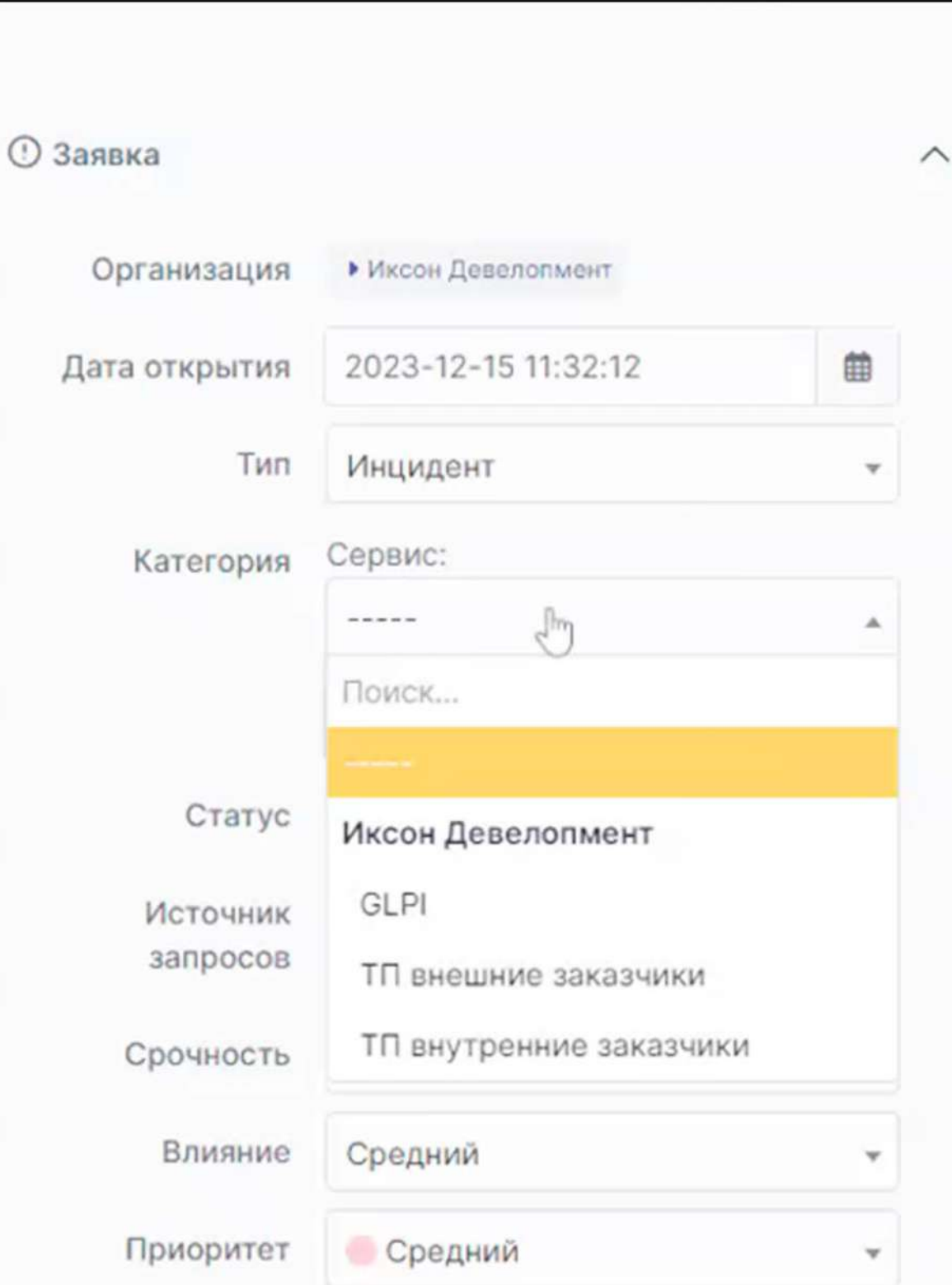

## Уровни обслуживания

## Дополнительные поля

В данном разделе происходит настройка уровней обслуживания (SLA) в зависимости от компании и инициатора, а также от категории услуги и приоритета

Вывод кастомных (дополнительных) полей и их связка со справочниками

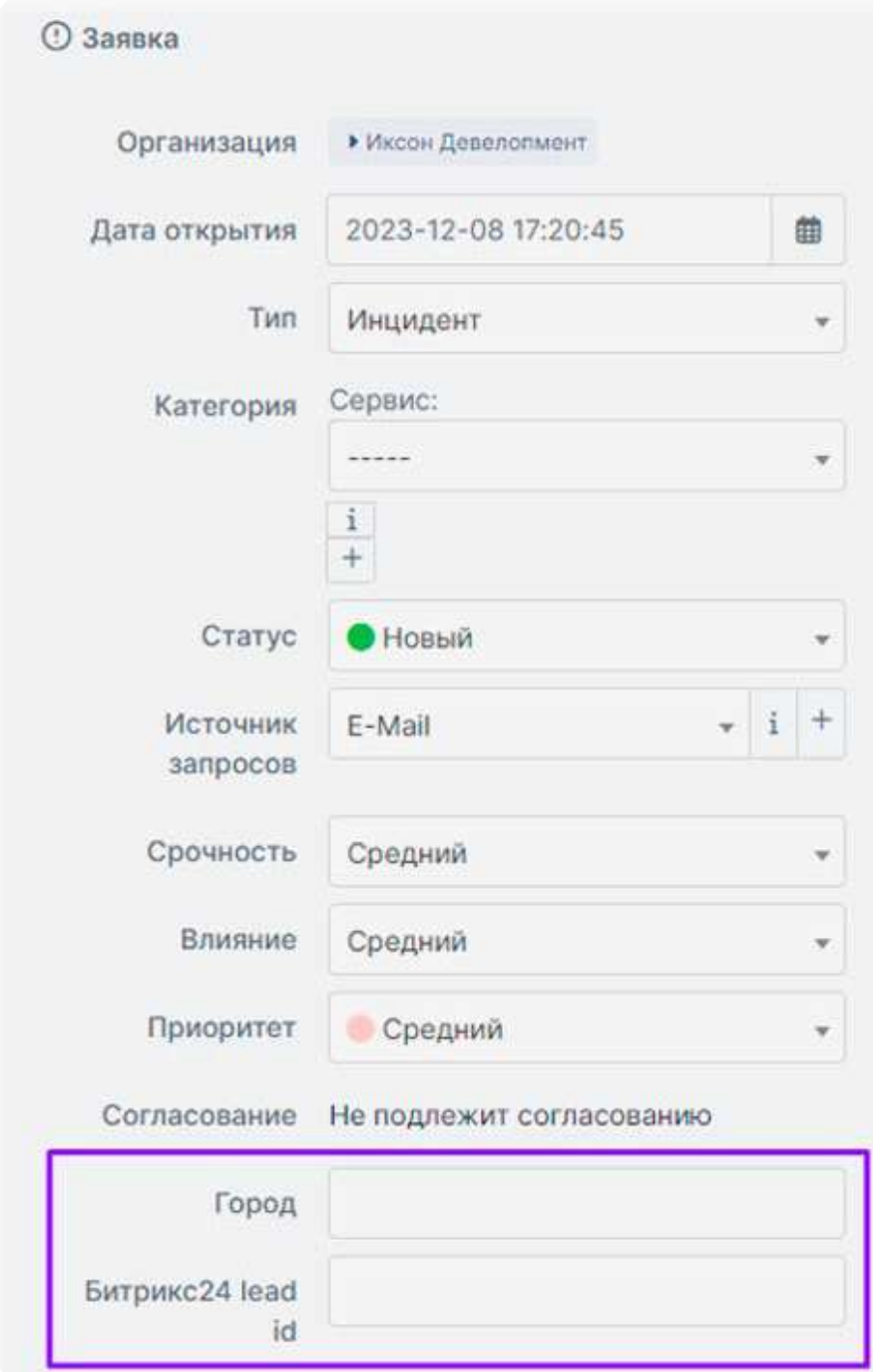

### Параметры SLA:

![](_page_7_Picture_48.jpeg)

### Отображение в заявке:

![](_page_7_Figure_5.jpeg)

- •Отправку уведомлений
- •Очистку журнала
- •Закрытие заявок
- и другое

## Автоматические действия **[ITSM](#page-1-0)**

Настройка автоматических правила на

О каждом изменение вы сможете информировать инициатор и исполнителей задачи в автоматическом режиме.

![](_page_8_Picture_47.jpeg)

A Martin Hall (1987)

![](_page_8_Picture_9.jpeg)

![](_page_8_Picture_10.jpeg)

Настроен модуль оценки качества работы всех сотрудников компании и на основании этих данных разработан отчет в соответствии с KPI сотрудников.

Инициатору задачи, через 24 часа после закрытия задачи приходит письмо с просьбой оценить качество работы сотрудника, который выполнял задачу по пятибалльной шкале. На основании полученных данных формируется отчет и выявляются аспекты, на которые необходимо обратить внимание.

![](_page_9_Picture_3.jpeg)

![](_page_9_Picture_7.jpeg)

### **Report tickets KPI Специалист**

**Q. Показать В** Очистить

![](_page_9_Picture_73.jpeg)

## Настройка оценки KPI (ключевых показателей)\*

- •Количество задач на специалисте
- •Количество заявок по статусу и специалисту
- •Количество открытых заявок по категории и статусу
- •Количество закрытых заявок по категории и типу
- •Общее количество задач и трудозатраты по ним
- Соблюдение SLA
- Заявки согласно SLA по категориям
- •Задач по конкретной категории
- •Количество открытых и закрытых заявок
- Количество заявок по организации
- •Количество заявок за период (по статусу)
- •Топ 10 инициаторов запроса и другое

![](_page_10_Picture_64.jpeg)

![](_page_10_Picture_15.jpeg)

## Разработка плагина отчетов **ITISM** позволяющий строить отчеты в зависимости от задач

## Telegram Bot для подачи заявок в GLPI\*

- •Создание заявки
- •Просмотр списка всех заявок
- •Жизненный цикл заявки
- •Уведомления об изменениях
- Регистрация пользователе в GLPI

Вы можете создать обращение в техническую поддержку с телефон с помощью телеграм-бота.

Основной функционал:

•Телеграм-бот работает как на десктопной версии, так и в мобильном приложении Телеграм.

### Для просмотра видео нажмите на экран планшета

![](_page_11_Picture_12.jpeg)

![](_page_11_Picture_13.jpeg)

## Telegram Bot для исполнителей (ответственных)\*

![](_page_12_Picture_1.jpeg)

![](_page_12_Picture_2.jpeg)

### Цель данного бота:

Своевременно уведомлять о поступлении новых заявок и об истечении SLA.

### Уведомления:

- •появлении новой заявки/комментария
- смена статуса заявки
- предупреждение об окончании SLA
- •назначении пользователя в качестве ответственного

При необходимости можно расширить функционал с учетом используемых функций в glpi. Например, согласования в заявках Телеграм-бот работает как на десктопной версии, так и в мобильном приложении Телеграм.

Гулия Валеева Руководитель проектов

![](_page_13_Picture_0.jpeg)

![](_page_13_Picture_1.jpeg)

### В презентации указана только часть функционала, который можно реализовать

+7 (962) 550 15 24 gkh.valeeva@xondev.ru

![](_page_13_Picture_8.jpeg)

![](_page_13_Picture_5.jpeg)